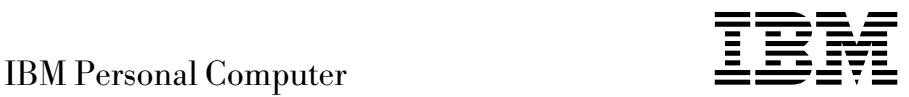

# Acerca del software Windows NT Workstation 4.0, aplicaciones y software de soporte

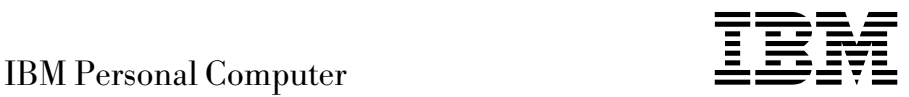

# Acerca del software Windows NT Workstation 4.0, aplicaciones y software de soporte

Antes de utilizar esta información y el producto al que da soporte, lea la información del Apéndice A, "Avisos y marcas registradas" en la página 31 y del Capítulo "Ver el contrato de licencia" en la página 9.

#### **Tercera edición (mayo de 1999)**

**El párrafo siguiente no se aplica al Reino Unido ni a ningún otro país donde tales disposiciones no sean coherentes con las leyes locales:** INTERNATIONAL BUSINESS MACHINES CORPORATION PROPORCIONA ESTA PUBLICACIÓN "TAL CUAL" SIN GARANTÍA DE NINGUNA CLASE, NI IMPLÍCITA NI EXPLÍCITA, INCLUYENDO, PERO SIN LIMITARSE A, LAS GARANTÍAS IMPLÍCITAS DE COMERCIALIZACIÓN O IDONEIDAD PARA UNA FINALIDAD DETERMINADA. Algunas legislaciones no contemplan la exclusión de garantías, ni implícitas ni explícitas, por lo que puede haber usuarios a los que no afecte dicha norma.

Es posible que esta publicación contenga imprecisiones técnicas o errores tipográficos. Periódicamente se efectúan cambios en la información aquí contenida; dichos cambios se incorporarán en nuevas ediciones de la publicación. IBM se reserva el derecho a realizar, si lo considera oportuno, cualquier modificación o mejora en los productos o programas que se describen en el presente manual.

Esta publicación ha sido creada para productos y servicios ofrecidos en los Estados Unidos de América. Podría ser que IBM no comercializase los productos, servicios o características a los que haga referencia el documento en otros países y la información está sujeta a modificaciones sin previo aviso. Póngase en contacto con su representante local de IBM para obtener información relativa a productos, servicios y características disponibles en su zona.

Las solicitudes de información técnica sobre productos de IBM deben dirigirse a un distribuidor o a un representante de ventas de IBM.

 Copyright International Business Machines Corporation 1999. Reservados todos los derechos.

# **Contenido**

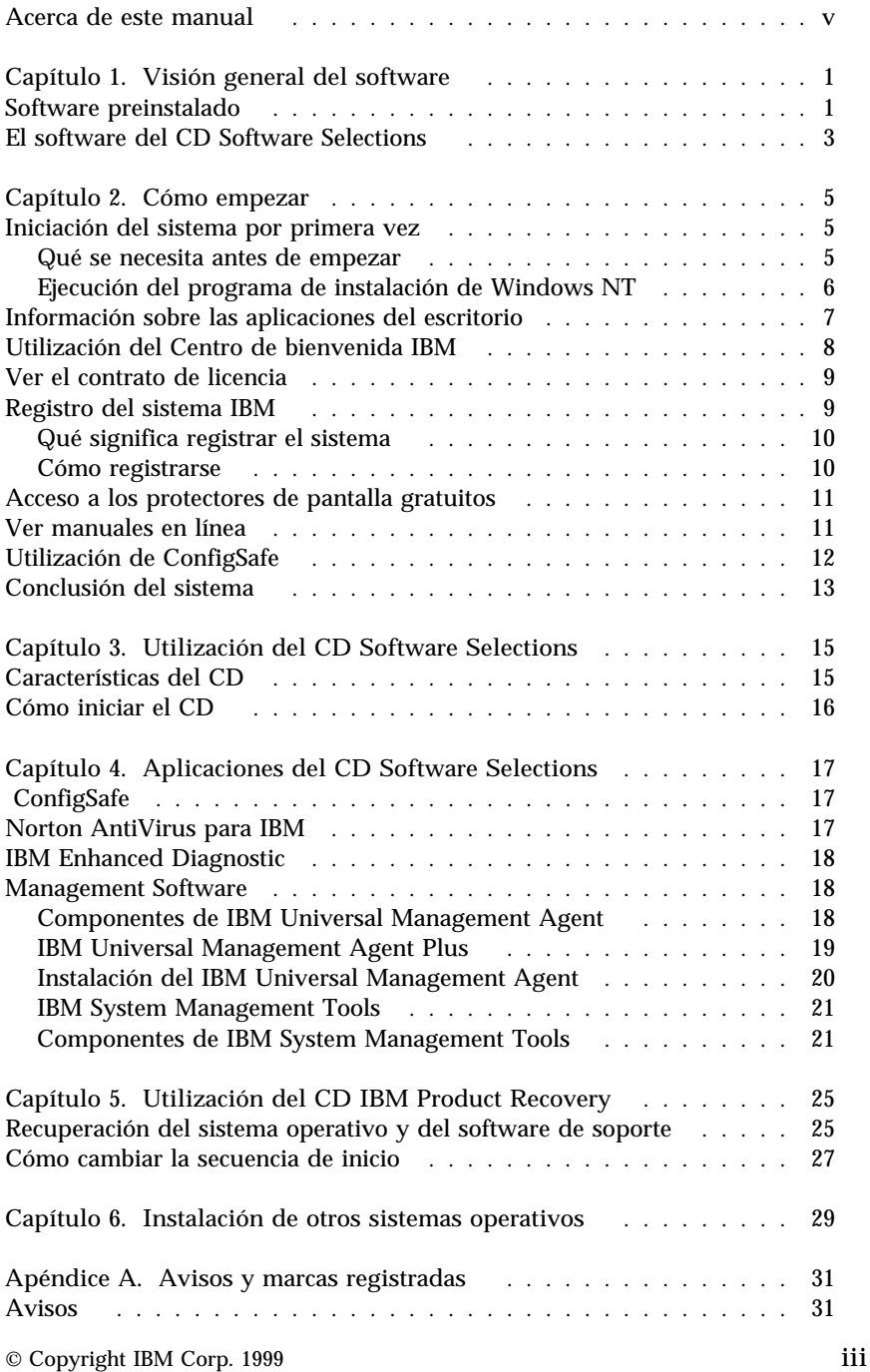

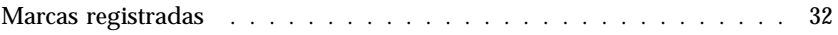

# **Acerca de este manual**

*Este manual complementa la información de las publicaciones del sistema. Guárdelo con dichas publicaciones para consultas futuras.*

Este manual contiene información general acerca del software preinstalado y otro software que se suministra con el sistema.

Este manual está organizado de la forma siguiente:

- Capítulo 1, "Visión general del software" en la página 1, que contiene información general sobre los componentes preinstalados y el software que se entrega con el sistema.
- Capítulo 2, "Cómo empezar" en la página 5, que contiene información para ayudarle a iniciarse en el uso del sistema y comprender algunas de las funciones de software.
- Capítulo 3, "Utilización del CD Software Selections" en la página 15, que contiene información sobre cómo instalar o volver a instalar el software que se encuentra en el CD *Software Selections*.
- Capítulo 4, "Aplicaciones del CD Software Selections" en la página 17 que contiene información acerca del software adicional que viene instalado en el sistema.
- Capítulo 5, "Utilización del CD IBM Product Recovery" en la página 25, que contiene información acerca de cómo volver a instalar Windows NT Workstation 4.0 para fines de recuperación.
- Capítulo 6, "Instalación de otros sistemas operativos" en la página 29, que contiene información sobre cómo instalar otros sistemas operativos y software de soporte.
- Apéndice A, "Avisos y marcas registradas" en la página 31, que contiene avisos legales e información de marcas registradas.

# **Capítulo 1. Visión general del software**

El sistema se suministra con Microsoft<sup>®</sup> Windows<sup>®</sup> NT<sup>1</sup> y otros programas de software, que engloban programas de aplicación, herramientas de diagnóstico y controladores de dispositivo. Parte del software está *preinstalado*.

**Importante:**

La licencia del software que no corresponde a Microsoft Windows NT se acoge a las cláusulas del Contrato de licencia internacional de IBM para programas sin garantía. El uso de su sistema conlleva la aceptación de este contrato de licencia. En Apéndice A de este manual encontrará información para acceder al contrato de licencia.

# **Software preinstalado**

Además de Windows NT, el software preinstalado incluye lo siguiente:

- Controladores para los dispositivos que vienen instalados de fábrica.
- ConfigSafe, programa que proporciona características que facilitan la restauración del sistema si el escritorio resulta dañado, si no puede utilizarse o no puede arrancarse.
- Centro de bienvenida IBM, ubicación central desde la cual puede configurar las particiones del disco duro, registrar el sistema, establecer la fecha y la hora, configurar la impresora, ver manuales en línea, leer el contrato de licencia y la garantía en línea, iniciar el CD *Software Selections* para instalar el software que proporciona IBM, y obtener información acerca de los productos de IBM y del soporte técnico.
- Service Pack de Windows NT, actualización de Windows NT que Microsoft pone a disposición de los usuarios de Windows. IBM ha instalado ya el Service Pack 4 en el disco duro de su sistema. Para obtener información importante sobre este software, consulte la página 7.
- El software Internet Explorer 4.0 está instalado en el disco duro. Consulte la página 7 para ver una descripción de este producto y las instrucciones para instalarlo desde el escritorio. En algunos sistemas, Internet Explorer puede venir instalado.

<sup>1</sup> El Certificado de autenticidad de Microsoft constituye la garantía de que el software Windows NT que está instalado en su sistema tiene licencia legal de Microsoft Corporation.

Encontrará información adicional sobre el software preinstalado en el Capítulo 2, "Cómo empezar" en la página 5.

**Importante:**

Con el sistema no se incluyen disquetes de copia de seguridad del software preinstalado. No obstante, el CD *Software Selections* contiene la mayoría de los programas y controladores de dispositivo que IBM ha preinstalado.

- Además, el sistema operativo Windows NT y el software preinstalado se encuentran en el CD *Product Recovery*, que sirve como copia de seguridad. Si tiene la necesidad de volver a instalar el sistema operativo, utilice el CD *Product Recovery* y el CD *Software Selections* conjuntamente. (Los disquetes del sistema operativo Windows NT y del software preinstalado no se pueden obtener de IBM). Si desea más información sobre cómo volver a instalar Windows NT y el software que venía instalado, consulte el Capítulo 5, "Utilización del CD IBM Product Recovery" en la página 25.
- Los controladores de dispositivo y algunos programas también están disponibles en la dirección de Internet http://www.ibm.com/pc/us/files.html, o en el BBS (Bulletin Board System) de IBM PC. Si desea conocer los números del BBS, consulte el capítulo "Getting Help, Service, and Information" (Obtención de ayuda, servicio e información) en la guía del usuario que corresponde a su sistema. Además, puede encontrar archivos y controladores de dispositivo actualizados en Internet o en BBS.
- Su disco duro tiene una partición de 2 GB2 (conocida como unidad C). La partición contiene Windows NT y los programas de software preinstalados. El espacio restante del disco duro se ha dejado sin formatear, de modo que pueda darle formato y crear particiones según considere necesario. (Este espacio restante del disco duro no puede utilizarse si no se crean particiones en el mismo.)
- Se recomienda que cree el *Disquete de reparaciones de Microsoft Windows NT* en cuanto le sea posible. Este disquete puede usarse con finalidad de recuperación. (Para obtener instrucciones sobre cómo crear el disquete, consulte la publicación de Windows NT que se proporciona con el sistema.)

<sup>2</sup> Cuando se menciona la capacidad de la unidad del disco duro, GB equivale a 1 000 000 000 bytes; la capacidad total a la que el usuario puede acceder puede variar según el entorno operativo.

# **El software del CD Software Selections**

Además de los controladores de dispositivo y los programas preinstalados de IBM, se proporciona software adicional en el CD *Software Selections*. El usuario decide qué programas instalará, en función de sus necesidades.

A continuación se ofrece una lista de algunos de los programas de software que figuran en el CD *Software Selections*. Tenga en cuenta que el software que contiene el CD está sujeto a cambios, por lo que puede diferir del que se indica en la lista siguiente. El software del CD *Software Selections* es compatible con Windows NT Workstation 3.51 y 4.0, Windows 95, y Windows 98. Consulte el Capítulo 3, "Utilización del CD Software Selections" en la página 15 si desea más información acerca del CD *Software Selections*.

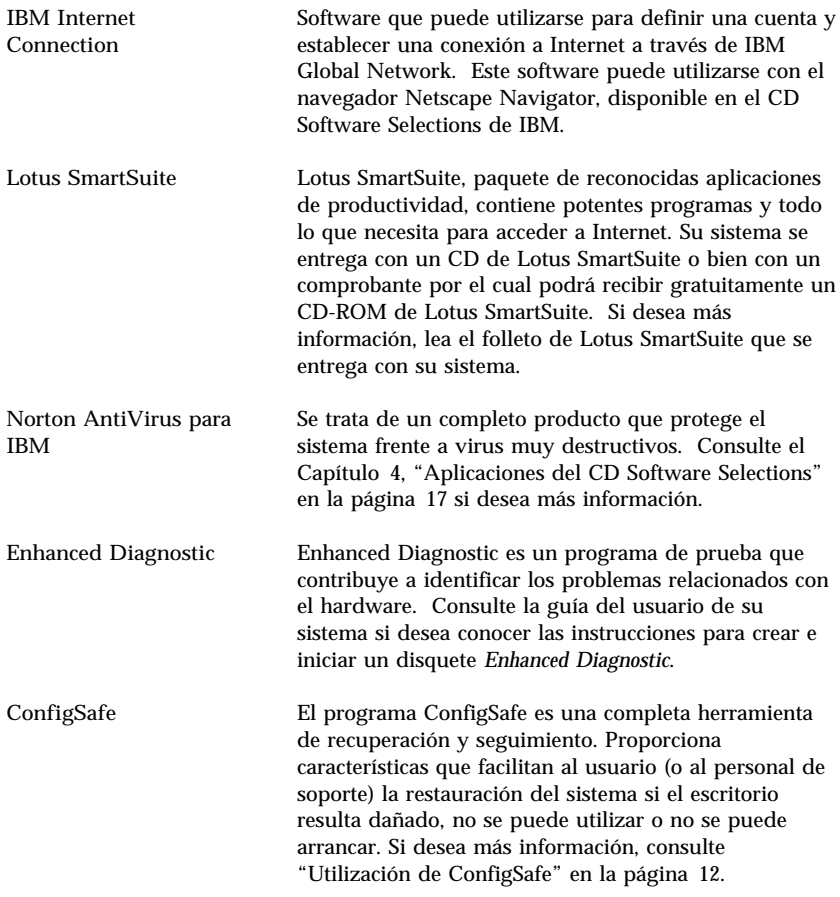

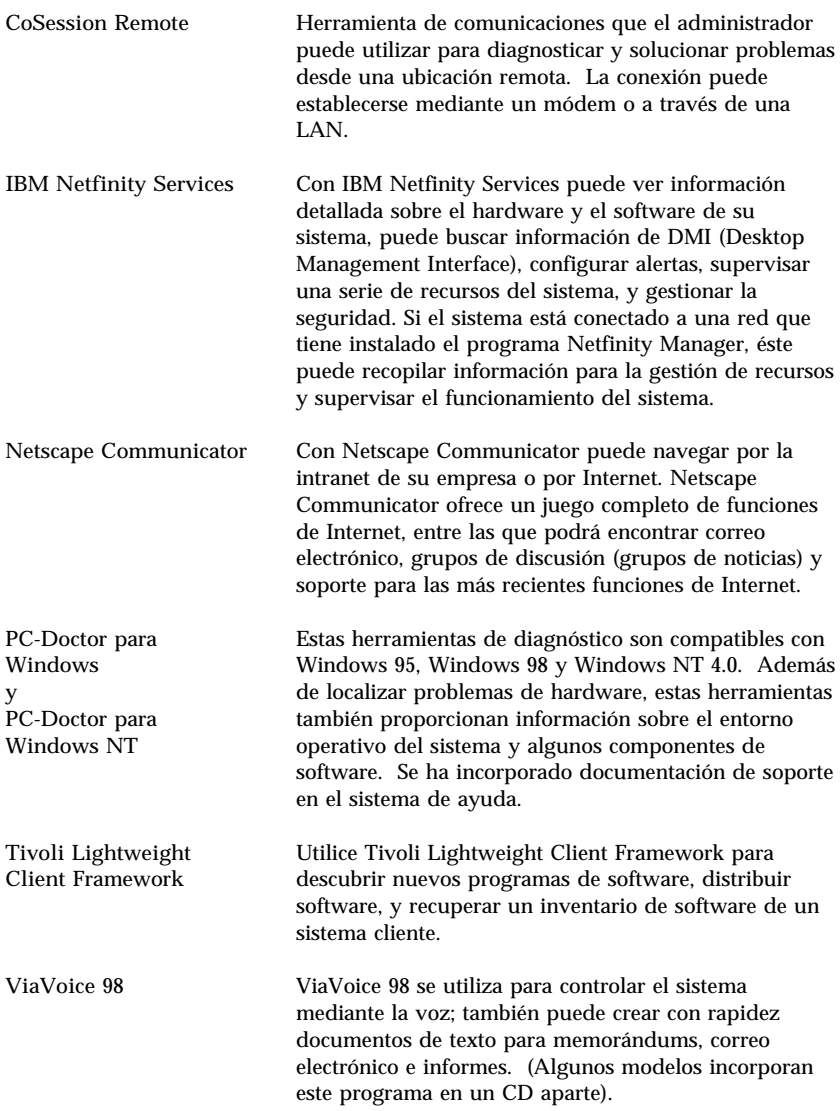

No todos los programas de software están disponibles en todos los sistemas operativos. En el CD *Software Selections* encontrará los programas que puede utilizar en su sistema operativo.

# **Capítulo 2. Cómo empezar**

En este capítulo se proporciona información que le ayudará a iniciarse en el uso del sistema. Esto es lo que encontrará:

- Lo que necesita antes y lo que ocurre después de iniciar el sistema por primera vez
- Cómo:
	- Tener acceso a la información y efectuar tareas desde el Centro de bienvenida IBM
	- Ver el contrato de licencia
	- Utilizar el programa en línea para registrar el sistema en IBM y, después, tener acceso a los protectores de pantalla gratuitos
	- Ver manuales en línea
	- Utilizar ConfigSafe
	- Concluir el sistema de forma segura

### **Iniciación del sistema por primera vez**

Debe completar el procedimiento de instalación de Windows NT antes de poder acceder a Windows NT por primera vez.

#### **Importante**

Cuando se arranca el PC por primera vez, debe completar el procedimiento de instalación antes de apagar el sistema; de lo contrario, pueden producirse resultados imprevisibles.

### **Qué se necesita antes de empezar**

Antes de iniciar el procedimiento de instalación de Windows NT, necesita lo siguiente:

- El manual de Windows NT proporcionado con el sistema, en caso de necesitar información más detallada que la que se proporciona en este capítulo
- El Certificado de Autenticidad de Microsoft (adjunto a la portada del manual de Windows NT) para conocer el número de identificación del producto
- Información de red (si procede) proporcionada por el administrador de la red

 Si hay una impresora conectada directamente al sistema, el modelo de impresora y el puerto usado por la impresora

# **Ejecución del programa de instalación de Windows NT**

Si el programa de instalación no se ha ejecutado aún, aparecerá cuando inicie el sistema. El programa solicitará que el usuario elija opciones o escriba la información apropiada. Si necesita información más detallada que la que se proporciona en las notas siguientes, consulte el manual de Windows NT

**Notas:**

- 1. El programa de instalación que aparece al iniciar el sistema es ligeramente diferente del descrito en el manual de Windows NT. Algunas opciones descritas en el manual de Windows NT no aparecen porque están preestablecidas.
- 2. Durante el procedimiento de instalación, debe indicar que acepta el acuerdo de licencia de Windows NT y, cuando se le solicite, escribir el número de ID de producto del Certificado de Autenticidad. El Certificado de Autenticidad se encuentra en la portada del manual de Windows NT.
- 3. Después de completar el procedimiento de instalación y de reiniciar el sistema, pulse **Control+Alt+Supr** para visualizar la ventana de conexión. Una vez finalizado el procedimiento de conexión, aparecerá el escritorio de Windows NT. Si tiene instalado Microsoft Internet Explorer 4.0x (consulte la página 7), aparecerá la ventana Internet Explorer en el escritorio.
- 4. El disco duro tiene una partición de 2 GB (a la que se denomina unidad C). Esta partición contiene Windows NT y los otros programas de software preinstalados. El espacio restante del disco duro se ha dejado sin formatear, de modo que pueda darle formato y crear particiones según considere necesario. (Debe tener en cuenta que este espacio restante del disco duro no puede utilizarse si no se crean particiones en el mismo.)

El disco duro puede dividirse (particionarse) en múltiples unidades lógicas (como C, D y E). Si desea instalar otro sistema operativo, puede instalarlo en una partición primaria independiente.

5. Se recomienda que cree el *Disquete de reparaciones de Microsoft Windows NT* en cuanto le sea posible. Es importante que cree este disquete, para utilizarlo con fines de recuperación. Si añade dispositivos al sistema, cree un nuevo *Disquete de reparaciones* para asegurarse de que el disquete refleje la configuración actual del sistema. Puede encontrar información adicional acerca de cómo crear y utilizar el disquete en su manual de Windows NT.

# **Información sobre las aplicaciones del escritorio**

Además de los iconos y aplicaciones estándar de Windows NT, el sistema también viene equipado con mejoras y aplicaciones adicionales del sistema operativo Windows NT en el escritorio que IBM proporciona para ayudar al usuario. A continuación se ofrece una descripción de estas mejoras y programas:

 **Service Pack 4**, que es una actualización de Windows NT que Microsoft pone a disposición de los usuarios de Windows NT. IBM ha instalado el Service Pack 4 en el disco duro.

 **Importante** 

Para instalar los controladores de dispositivo sin que ello afecte a la instalación del Service Pack, debe instalarlos desde el directorio I386 de la unidad C. Si instala los controladores de dispositivo desde cualquier otro directorio o dispositivo que no sea el directorio I386 de la unidad C, deberá volver a instalar el Service Pack después de instalar los controladores de dispositivo.

Para volver a instalar el Service Pack 4, efectúe una doble pulsación en el icono **Service Pack 4** del escritorio. A continuación, pulse en el icono **Reinstall Service Pack** (reinstalar Service Pack).

- **Internet Explorer 4.0x** es una versión actualizada de Internet Explorer. (En algunos sistemas, Internet Explorer puede venir instalado). Internet Explorer es una herramienta que facilita la navegación y la búsqueda de información en la intranet de la empresa o en Internet.
	- **Nota:** Para poder utilizar Internet Explorer, debe estar conectado a la intranet de la empresa o a Internet (o ambas). Para obtener información sobre cómo conectarse a Internet, así como para obtener más información sobre Internet Explorer, consulte el manual de Microsoft Windows NT proporcionado con el sistema.

Si es necesario volver a instalar Windows NT, consulte el Capítulo 5, "Utilización del CD IBM Product Recovery" en la página 25 para obtener información sobre la reinstalación de Internet Explorer 4.0x.

 El icono **Set Up Your Network (Configuración de la red)** es un acceso directo al Asistente para configurar la red de Microsoft. Para empezar a instalar el entorno de red de Windows NT, pulse en el icono **Set Up Your Network (Configuración de la red)**. El sistema le preguntará si desea instalar el entorno de red de Windows NT ahora. Para continuar con el procedimiento de instalación, pulse el botón **Sí** y aparecerá el Asistente para configurar la red de Microsoft. Para obtener información sobre la utilización del Asistente para configurar la red de Microsoft, consulte el manual de Windows NT.

El escritorio de la pantalla del sistema también incluye el programa Centro de bienvenida IBM. Consulte el apartado "Utilización del Centro de bienvenida IBM" en la página 8 para obtener información detallada sobre este programa.

# **Utilización del Centro de bienvenida IBM**

El Centro de bienvenida IBM proporciona una ubicación central donde puede:

- Ver el Contrato de licencia internacional de IBM para programas sin garantía
- Registrar el sistema IBM
- Iniciar el CD *Software Selections* para instalar el software adicional como el que figura en el apartado "El software del CD Software Selections" en la página 3. Consulte también el Capítulo 3, "Utilización del CD Software Selections" en la página 15.
- Efectuar algunas tareas de configuración del sistema, tales como:
	- Establecer la hora y la fecha
	- Leer información sobre cómo organizar el área de trabajo
- Acceder a las páginas Web de IBM en Internet, que contienen información sobre el soporte técnico y productos de IBM. Si desea utilizar esta opción, el sistema debe disponer de conexión a Internet mediante un navegador convenientemente instalado. Si el sistema no tiene conexión a Internet, puede enlazar a las páginas Web seleccionadas que se encuentran en el disco duro.
- Ver manuales en línea, tales como:
	- *Understanding Your Personal Computer*
	- *Netfinity Services User's Guide*

Para tener acceso y utilizar el Centro de bienvenida IBM:

- 1. Efectúe una doble pulsación en el icono **Start IBM Welcome** en el escritorio de Windows NT.
- 2. En general, para efectuar tareas u obtener información utilizando el Centro de bienvenida IBM:
	- a. Pulse en una de las categorías que figuran en el lado izquierdo de la ventana principal:

 Bienvenida Completar la configuración del hardware Personalizar el software del sistema Tener acceso a noticias, actualizaciones e información de servicio

#### Ver manuales en línea

La información específica de la categoría se visualiza en la ventana principal.

b. Una vez en dicha ventana, desplácese a un tema que pueda seleccionar y pulse en él. (Los temas que se pueden seleccionar están resaltados y subrayados). Cuando proceda, siga las instrucciones que aparecen en la pantalla.

En este capítulo encontrará información adicional sobre cómo realizar tareas específicas desde el Centro de bienvenida de IBM. Para obtener información sobre cómo utilizar la barra de herramientas de Microsoft Internet Explorer situada en la parte superior del Centro de bienvenida IBM, consulte la ayuda en línea o el manual de Windows NT.

# **Ver el contrato de licencia**

El Contrato de licencia internacional de IBM para programas sin garantía está disponible en el Centro de bienvenida de IBM del software que ya viene instalado. El uso de su sistema conlleva la aceptación de este contrato de licencia. Si desea ver el contrato de licencia, siga este procedimiento:

- 1. Pulse en **Start IBM Welcome** en el escritorio.
- 2. Efectúe una doble pulsación en el icono **IBM International License Agreement for Non-Warranted Programs**.

Si el software preinstalado del sistema ha sido eliminado, puede volver a instalar los manuales en línea mediante el CD *Software Selections*. Para ello, seleccione **Install Online Books** en la lista de aplicaciones instalables. Consulte el Capítulo 3, "Utilización del CD Software Selections" en la página 15 si desea más información.

## **Registro del sistema IBM**

Registrar el sistema sólo le llevará unos minutos. Una vez completado el procedimiento de registro del producto, tendrá la opción de instalar un conjunto gratuito de protectores de pantalla de Windows.

# **Qué significa registrar el sistema**

Registrar el sistema ayuda a IBM a proporcionar mejor servicio al usuario. Cuando se recibe su información de registro, ésta se coloca en una base de datos central a la que tienen acceso los representantes del servicio técnico de IBM. Si necesita asistencia técnica, el representante del servicio técnico ya tendrá la información acerca de su sistema, ahorrándole así tiempo cuando efectúe la llamada. Además, un equipo dedicado a atender al cliente revisa los comentarios del usuario acerca del sistema y los tiene en cuenta para realizar mejoras en los sistemas IBM.

# **Cómo registrarse**

Utilice el programa Product Registration (registro del producto) para registrar el sistema IBM. El programa de registro reúne el nombre, la dirección, los números de teléfono y fax, la dirección de correo electrónico, el tipo de máquina y el número de serie de la misma. A continuación, remita la información de registro a IBM siguiendo uno de estos métodos:

- Imprima la información y envíela por correo a IBM.
- Si el sistema dispone de un módem, transmita la información a IBM directamente.

Para registrar el sistema:

- 1. En la ventana Centro de bienvenida IBM, pulse en **Complete your hardware setup**. Se visualizará la información relacionada. En la página 8 encontrará ayuda para acceder al Centro de bienvenida de IBM.
- 2. Desplácese a **Registrar su sistema** en la sección Registro de producto IBM y pulse en esa opción; luego siga las instrucciones de la pantalla.

También puede registrar el sistema a través de la World Wide Web en http://www.pc.ibm.com/register

# **Acceso a los protectores de pantalla gratuitos**

Si ha instalado los protectores de pantalla opcionales durante el procedimiento de registro del producto, siga los pasos siguientes para acceder a los nuevos protectores de pantalla.

- 1. Pulse en el botón **Inicio** de Windows.
- 2. Seleccione **Configuración**.
- 3. Pulse en el **Panel de control**.
- 4. Efectúe una doble pulsación en **Pantalla**.
- 5. Pulse la pestaña **Protector de pantalla**.
- 6. Pulse en el menú desplegable del Protector de pantalla de la sección Protector de pantalla.
- 7. Pulse en uno de los protectores de pantalla para seleccionarlo.
- 8. Localice la barra de desplazamiento del campo **Esperar** y establezca los minutos de inactividad que desea que transcurran antes de que aparezca el protector de pantalla.
- 9. Pulse en **Aceptar**.

### **Ver manuales en línea**

Para acceder a los manuales en línea y visualizarlos, siga este procedimiento:

- 1. En la ventana Centro de bienvenida IBM, pulse en **View Online Books**.
- 2. Desplace el cursor hasta el título del manual que desea leer y pulse con el ratón.

Algunos de los manuales en línea se han creado con el formato PDF (Portable Document Format). Para ver este tipo de manuales, deberá tener instalado el programa Adobe Acrobat Reader. Si necesita ayuda para instalar el Adobe Acrobat Reader, el paso 1 anterior le indica cómo hacerlo. A continuación, efectúe una doble pulsación en **PDF Books** y en **Installing Adobe Acrobat Reader**.

# **Utilización de ConfigSafe**

Este programa preinstalado constituye una completa herramienta de recuperación y seguimiento. Proporciona características que facilitan al usuario (o al personal de soporte) la restauración del sistema si el escritorio resulta dañado, no se puede utilizar o no se puede arrancar.

Las características principales del programa ConfigSafe son:

- Interfaz gráfica, guiada por menús.
- Característica de instantánea que captura y guarda de forma automática la información de configuración del sistema a intervalos regulares. La información incluye los archivos del sistema, la configuración del hardware, las versiones de los archivos, las conexiones de red e información de registro.
- Característica de restablecimiento de la configuración que se puede utilizar para restablecer el sistema a una configuración anterior (o a la instalada por el fabricante) en sólo unos segundos.
- Característica UNDO que puede utilizar para deshacer los últimos cambios restaurados y volver a la configuración anterior.
- Seguimiento automático de los cambios efectuados (con o sin conocimiento del usuario) en la configuración básica del sistema.
- Característica de informes que puede utilizar para generar (y luego consultar o imprimir) informes instantáneos acerca de los cambios en la configuración del sistema. Los informes pueden proporcionar información clave, por ejemplo una lista de los cambios que se han producido durante la última semana o desde la configuración que venía instalada de fábrica.

Estos informes pueden ser útiles en la resolución de problemas del sistema o también se pueden consultar o enviar por fax al personal de soporte para ayudarles a resolver los problemas.

- Capacidad de trabajar conjuntamente con otros programas, como CoSession Remote, para obtener ayuda remota.
- Realización automática de tareas de larga duración, por ejemplo realizar una copia de seguridad de la información de configuración y recopilar datos.
- Un modo simple (señalar y pulsar) para capturar los valores actuales del sistema antes de efectuar cambios en el hardware o el software. Esto supone un método rápido de recuperación en el caso de que se produzcan problemas con los cambios efectuados.
- Características que se pueden personalizar para satisfacer necesidades específicas.

ConfigSafe puede ser una valiosa herramienta para la resolución de problemas, especialmente si los problemas aparecen después de instalar una nueva aplicación o un nuevo adaptador. Antes de efectuar cualquier cambio en la configuración del sistema, utilice ConfigSafe para tomar una instantánea de la configuración actual en funcionamiento. Después puede volver fácilmente a esa configuración si el sistema queda inhabilitado por los cambios efectuados en los archivos de configuración.

Si no puede solucionar un problema usted solo y necesita ayuda de un representante del servicio técnico de IBM, utilice ConfigSafe para generar un informe acerca de los cambios recientes efectuados en la configuración antes de llamar al centro de ayuda (IBM PC HelpCenter). El representante del servicio técnico de IBM podrá utilizar el contenido de este informe para ayudarle a solucionar el problema.

### **Conclusión del sistema**

Para prevenir la pérdida de datos no guardados o evitar dañar los programas, use siempre el procedimiento de conclusión antes de apagar el sistema.

Para concluir el sistema:

- 1. Guarde los datos con los que esté trabajando.
- 2. Cierre todas las aplicaciones abiertas.
- 3. Pulse en el botón **Inicio** de Windows.
- 4. Pulse en **Apagar el sistema**; a continuación, pulse en **Aceptar** para confirmar la petición.

#### o bien

- 1. Guarde los datos con los que esté trabajando.
- 2. Cierre todas las aplicaciones abiertas.
- 3. Pulse **Control+Alt+Supr** para visualizar el menú Seguridad de Windows NT.
- 4. Pulse en **Apagar el sistema**; a continuación, pulse en **Aceptar** para confirmar la petición.

# **Capítulo 3. Utilización del CD Software Selections**

Utilice la información facilitada en este capítulo si desea instalar o reinstalar controladores de dispositivo y otro software desde el CD *Software Selections*.

### **Características del CD**

El CD *Software Selections* contiene controladores de dispositivo, programas de diagnóstico y software de soporte para Windows 95, Windows 98, Windows NT 3.51 y Windows NT Workstation 4.0.

**Nota:** No todos los programas de software están disponibles en todos los sistemas operativos. En el CD *Software Selections* encontrará los programas que puede utilizar en su sistema operativo.

 **Importante** 

El CD *Software Selections* no contiene sistemas operativos. Para poder utilizar el CD, el sistema operativo debe estar ya instalado en el sistema.

Puede usar el CD para:

- Instalar algunos productos de software directamente desde el CD en modelos equipados con una unidad de CD-ROM.
- Crear una imagen del CD *Software Selections* en un disco de la red de área local (LAN), e instalar los productos de software desde ese disco de la LAN.
- Crear disquetes para productos de software que no se pueden instalar desde el CD e instalar los productos desde disquete.

El CD *Software Selections* tiene una interfaz gráfica fácil de usar, y procedimientos de instalación automatizados para la mayoría de los productos. También cuenta con un sistema de ayuda que describe las funciones del CD.

Los productos del CD *Software Selections* son programas bajo licencia que cumplen las cláusulas y condiciones del contrato de licencia internacional de IBM para programas sin garantía, disponible en el Centro de bienvenida de IBM. (Consulte el apartado Apéndice A, "Avisos y marcas registradas" en la página 31).

# **Cómo iniciar el CD**

Si desea utilizar el CD *Software Selections*, insértelo en la unidad de CD-ROM. El programa Software Selections se inicia automáticamente.

Si observa que la función de inicio automático no está activada en el sistema:

- En el escritorio de Windows NT Workstation 4.0, efectúe una doble pulsación en **Start IBM Welcome** → **Customize your system software** o bien
- Pulse en el botón **Inicio** de Windows; a continuación en **Ejecutar** y luego escriba

e:\swselect.exe

donde *e* es la letra de la unidad de CD-ROM. Pulse Intro.

Cuando aparezca el menú principal, seleccione la opción deseada; luego siga las instrucciones de la pantalla.

Después de instalar un programa, puede acceder a él a través de la opción Programas del menú Inicio de Windows. Encontrará información de ayuda en el sistema Ayuda en línea del escritorio para la mayoría de los programas. Algunos programas cuentan con ayuda específica en la propia carpeta del producto.

# **Capítulo 4. Aplicaciones del CD Software Selections**

En esta sección encontrará información sobre algunas de las aplicaciones más importantes del CD *Software Selections*, por ejemplo, Norton AntiVirus para IBM, IBM Enhanced Diagnostic, y el programa IBM Universal Management Agent. Si desea instalar estas aplicaciones, consulte el Capítulo 3, "Utilización del CD Software Selections" en la página 15.

# **ConfigSafe**

Este programa ya viene instalado en el sistema. Sin embargo, también se encuentra en el CD Software Selections por si necesita volver a instalarlo. Consulte "Utilización de ConfigSafe" en la página 12 si desea más información.

# **Norton AntiVirus para IBM**

El programa Norton AntiVirus para IBM es un producto antivirus completo que detecta y elimina los virus del sistema.

Si desea personalizar o revisar los valores actuales del programa una vez esté instalado:

- 1. Pulse en el botón **Inicio** de Windows.
- 2. Seleccione **Programas** → **Norton AntiVirus**, y, a continuación, pulse en **Norton AntiVirus**.
- 3. En la ventana Norton AntiVirus pulse en **Opciones**.
- 4. Pulse en las fichas de la parte superior de la pantalla para revisar los valores y efectuar cualquier modificación en ellos. Para guardar los cambios, pulse en **Aceptar** en todas las ventanas en las que efectúe alguna modificación.
- 5. Vuelva a la ventana principal del programa Norton AntiVirus y pulse en **Planificador**. Si desea modificar un valor de este programa, efectúe una doble pulsación en el valor (suceso) de la ventana, realice las modificaciones apropiadas y pulse en **Aceptar**.
- 6. Aparece una nueva ventana. Pulse en **Aceptar** si ha efectuado alguna modificación y desea guardarla.

Se proporciona documentación de soporte en línea. Para tener acceso a esta documentación, pulse en el botón **Inicio** de Windows. A continuación, seleccione **Programas, Norton AntiVirus, Guías del Norton AntiVirus**.

Seleccione **Reference Guide** o **User's Guide**. (Es posible que primero sea necesario instalar Adobe Acrobat Reader.)

# **IBM Enhanced Diagnostic**

Se proporciona una imagen de disquete de *IBM Enhanced Diagnostic* en el disco duro y en el CD *Software Selections*. Este programa de diagnóstico se ejecuta independientemente del sistema operativo. Proporciona la interfaz de usuario para ejecutar los diagnósticos y los programas de utilidad PC-Doctor de Watergate Software. (Este programa es independiente del complemento PC-Doctor que forma parte del programa Universal Management Agent Plus.)

Puede utilizar este programa para probar los componentes de hardware (y algunos componentes de software) del sistema. Este método de prueba se utiliza generalmente cuando no se puede acceder a otros métodos o cuando no se ha podido identificar un problema que se sospecha que está relacionado con el hardware. Si desea instrucciones específicas sobre cómo crear y utilizar el disquete *Enhanced Diagnostic*, consulte la guía del usuario de su sistema.

### **Management Software**

El sistema se entrega con el programa System Management Tools o bien con Universal Management Agent (UMA). En este capítulo encontrará información sobre ambos. Lea la sección que corresponda al suyo.

UMA es un juego de herramientas concebidas para gestionar sistemas en un entorno de red. El programa Universal Management Browser inicia y gestiona cada una de las herramientas desde una interfaz central mediante controles de ActiveX en un entorno Internet o intranet. Las herramientas pueden utilizarse de forma local en el sistema donde se haya instalado el programa Universal Management Agent, o de forma remota a través de Internet o de intranet para tener acceso al sistema donde el programa Universal Management Agent esté instalado.

# **Componentes de IBM Universal Management Agent**

Los componentes del programa IBM Universal Management Agent engloban lo siguiente:

**System Monitors** contiene Events, Alarms, and Responses (EAR); PC Health; BIOS Error Logging; POST Error Logging y Event Log Viewer. Estos programas sirven para supervisar el estado del hardware del sistema, configurar respuestas automáticas a las alertas del sistema, planificar

sucesos (por ejemplo, operaciones de copia de seguridad), y ver un historial de errores, alertas y sucesos.

**Resource Utilization** es un compendio de información sobre las características de sonido, unidades, puertas de entrada y salida, memoria, red, recursos del sistema, dispositivos de vídeo, batería (sólo en el caso de portátiles), teclado y ratón.

**Advanced Management Tools** ofrece acceso a la información DMI (Desktop Management Interface).

Con **Inventory Data** puede acceder a información sobre el hardware básico, informes de resumen del sistema, inventarios del software, información acerca del sistema operativo y de los controladores de dispositivo asociados, e información sobre AssetCare.

**Configuration and Diagnostics** contiene el programa User Manager, que sirve para configurar las características de seguridad asociadas con el programa Universal Management Agent.

# **IBM Universal Management Agent Plus**

Universal Management Agent Plus es un programa complementario que amplía las funciones del Universal Management Agent. El programa Universal Management Agent debe estar instalado antes de instalar el Universal Management Agent Plus. Universal Management Agent Plus incorpora estos complementos a la configuración de Universal Management Agent:

**SMART Reaction** es un completo programa para realizar copias de seguridad, restaurar copias y hacer duplicados. El programa se utiliza para llevar a cabo operaciones de copia de seguridad y duplicados de forma diaria o programada. También lo utilizan las alertas Predictive Failure Analysis para realizar copias de seguridad o duplicados de urgencia a partir de unidades de disco duro SMART.

**System Updates** ofrece acceso directo a la información más reciente disponible en su IBM PC, ya que enlaza automáticamente al sitio Web de soporte de IBM para conseguir las actualizaciones de controladores de dispositivo y la información más reciente del sistema.

**EZ Admin** reduce las tareas administrativas que están asociadas a los problemas de los usuarios ocultando o desactivando algunas funciones del sistema operativo o limitando el acceso que tiene el usuario a determinados programas.

**CoSession Remote for UMA** es un complemento que pueden utilizar los administradores de redes y el personal de soporte del usuario para acceder y controlar un segundo sistema. Este acceso se realiza a través de la interfaz UMA, mediante una conexión a Internet o a la intranet gracias a un módem o de una red. Con CoSession Remote pueden ejecutarse programas, cambiar la configuración del sistema y actualizar el software de forma remota. (CoSession también está disponible en el CD *Software Selections* en forma de programa que puede instalarse por separado.)

**PC-Doctor for UMA** es una herramienta de diagnóstico que sirve para ejecutar pruebas de diagnóstico en los principales componentes del sistema. La implementación que el programa UMA realiza de PC-Doctor le permite ejecutar estas pruebas de forma local o remota a través de Internet o de una intranet. (PC-Doctor también está disponible en el CD *Software Selections* en forma de programa que puede instalarse por separado.)

El programa UMA puede integrarse también en una serie de programas de gestión basados en servidor, como IBM Netfinity Manager; sistemas de gestión de empresas como Tivoli TME 10, Tivoli NetView y Microsoft System Management Server (SMS), así como Microsoft Management Console (MMC). Asimismo, puede configurar el programa UMA para emitir trampas de SNMP (protocolo de gestión de redes) a grupos de trabajo, y aplicaciones de gestión de redes corporativas como Microsoft SMS, Tivoli NetView y Computer Associates Unicenter.

Si desea más información, visite el sitio Web de Universal Management Agent en http://www.ibm.com/pc/us/desktop/uma/

# **Instalación del IBM Universal Management Agent**

Puede instalar el programa Universal Management Agent desde el disco duro, el CD *Software Selections* o desde Internet. El programa Universal Management Agent Plus sólo puede instalarse desde el CD *Software Selections* o desde Internet.

Si desea información sobre cómo instalar los programas Universal Management Agent y Universal Management Agent Plus, consulte las publicaciones *Universal Management Agent Installation Guide* y *Installation Guide for Universal Management Agent Plus*. Estas guías se presentan en forma de manuales en línea. En "Ver manuales en línea" en la página 11 encontrará información sobre cómo ver estos manuales en línea.

# **IBM System Management Tools**

IBM System Management Tools consta de los siguientes componentes:

- Desktop Management Interface (DMI) Service Provider 2.0
- Desktop Management (DM) BIOS 2.0 Instrumentation
- IBM PC System Monitor Instrumentation
- IBM AssetCare
- IBM Alert on LAN
- IBM SMART Reaction Client
- Intel<sup>®</sup> LANDesk<sup>®</sup> Client Manager 3.1

Cuando se instala el programa IBM System Management Tools, se instalan todos los componentes, y, de forma opcional, pueden incluirse o excluirse, Intel LANDesk Client Manager e IBM SMART Reaction Client.

**Nota:** IBM Alert on LAN precisa soporte de hardware. Este soporte sólo se proporciona con algunos modelos.

## **Componentes de IBM System Management Tools**

A continuación se proporciona una descripción de cada uno de los componentes de IBM System Management Tools.

DMI Service Provider 2.0 es un programa que recopila y gestiona información de productos de hardware y software de sistemas de escritorio, siempre que son autónomos o están conectados a una red.

Cada uno de los componentes conformes con DMI registra su información con el Proveedor de servicios de DMI (DMI Service Provider), y esta información se almacena en una base de datos MIF (Management Information Format). El Proveedor de servicios de DMI gestiona las solicitudes y distintos mandatos de las aplicaciones de gestión (tales como Intel LANDesk Client Manager), recuperando la información solicitada de la base de datos MIF o pasando las solicitudes a productos conformes con DMI, según sea necesario. Se incluye documentación de soporte en el sistema de ayuda del navegador de DMI.

DM BIOS 2.0 Instrumentation recopila información de hardware que, de otro modo, sería de difícil acceso cuando el sistema ya está en marcha. DM BIOS Instrumentation recupera la información del BIOS del sistema y permite visualizarla mediante el examinador DMI. La información de hardware incluye los datos sobre configuración de la memoria, tamaño del caché, soporte USB, número de producto, número de serie del sistema, versión BIOS, información de microprocesador, información de las ranuras del sistema, etc.

IBM PC System Monitor Instrumentation supervisa las temperaturas de la placa del sistema, el voltaje del sistema y la velocidad del ventilador. Asimismo, detecta la extracción de la cubierta del sistema. Los datos se notifican al Proveedor de servicios de DMI y se puede tener acceso a los mismos mediante el examinador DMI o a través de software de gestión del sistema conforme con DMI. Puede utilizarse software de gestión del sistema como, por ejemplo, IBM Netfinity Services o Intel LANDesk Client Manager, para enviar una alerta al usuario o al administrador del sistema si se produce un problema.

IBM AssetCare es una aplicación que configura y recupera datos del Enhanced Asset Information Area del sistema. Este área es una memoria EEPROM que proporciona capacidades de seguimiento y detección de los componentes ante un posible robo. Gracias a IBM AssetCare es posible realizar un seguimiento del leasing, de la garantía, así como de la información del usuario y del sistema y de los números serie de los componentes principales del sistema. IBM AssetCare también permite crear campos de datos personalizados que, con el uso de software de gestión de red conforme con DMI, proporciona espacio para la información personalizada. IBM Asset Care puede emitir una alerta conforme con DMI cuando se detectan cambios en la configuración. Además, el usuario puede utilizar un lector de radiofrecuencia inalámbrico para acceder a la información sobre el sistema proporcionada por IBM AssetCare.

IBM Alert on LAN configura y supervisa el hardware Alert on LAN que se entrega con algunos modelos del sistema. IBM Alert on LAN puede utilizarse para informar a un administrador de la LAN sobre las anomalías de la autoprueba de encendido (POST), los problemas del sistema operativo, los problemas de entorno (por ejemplo, temperaturas altas del sistema y fluctuaciones de voltaje del sistema) y algunas intrusiones de seguridad (por ejemplo intrusión en el chasis). Al igual que Wake on LAN, IBM Alert on LAN puede funcionar aun cuando el sistema esté apagado. Los administradores pueden supervisar IBM Alert on LAN mediante software de gestión del sistema como, por ejemplo, IBM Netfinity Manager 5.2 o Intel LANDesk Client Manager Administrator 3.3. Si desea obtener más información sobre IBM Alert on LAN, consulte la dirección http://www.ibm.com/pc/us/desktop/alertonlan en Internet.

IBM SMART Reaction Client es un programa diseñado para proteger los datos en sistemas que tienen unidades de disco duro SMART (Self-Monitoring, Analysis, and Reporting Technology). SMART supervisa el estado de una unidad de disco duro y genera alertas de análisis de anomalías potenciales (PFA) si existe una anomalía potencial en la unidad. IBM SMART Reaction Client intercepta estas alertas y las convierte en respuestas útiles (por ejemplo, muestra mensajes en la estación de trabajo cliente o alerta a terceros de que una estación de trabajo específica tiene una posible anomalía en el disco duro). IBM SMART Reaction Client tiene un

programa completo de copia de seguridad y restauración, así como un programa de réplica, que puede utilizarse para "replicar" dinámicamente hasta 64 carpetas en otro disco duro. A medida que se van guardando los archivos fuente, los archivos replicados se actualizan automáticamente para contener los mismos datos. IBM SMART Reaction Client también incluye un planificador incorporado para planificar las operaciones de copia de seguridad, restauración y duplicación. El programa IBM SMART Reaction Manager debe estar instalado y en ejecución como mínimo en un sistema de la red para poder instalar el programa IBM SMART Reaction Client en cualquier estación de trabajo cliente. IBM SMART Reaction Manager, así como toda la documentación del programa IBM SMART Reaction (Client y Manager), está disponible en la dirección

http://www.ibm.com/pc/us/desktop/sr/ en Internet.

Intel LANDesk Client Manager 3.1 es una aplicación que proporciona una interfaz gráfica de usuario para acceder a todos los componentes de IBM System Management Tools. LANDesk Client Manager proporciona también herramientas de autodiagnóstico, incluido un sistema de medición del correcto funcionamiento del PC y un mecanismo para emitir alertas sobre problemas potenciales. La aplicación explora automáticamente la memoria y otros componentes de hardware para detectar posibles condiciones de anomalía y regularmente realiza instantáneas de los archivos de configuración más importantes para poder gestionar y restaurar los cambios. Puede utilizar LANDesk Client Manager para gestionar su propio sistema, o bien utilizar el programa conjuntamente con LANDesk Client Manager Administrator para que un administrador de la red pueda supervisar su sistema de forma remota. Puede encontrar más información acerca de LANDesk Client Manager Administrator en Internet, en la dirección http://www.ibm.com/pc/us/desktop/

# **Capítulo 5. Utilización del CD IBM Product Recovery**

El CD de IBM *Product Recovery* se proporciona con el sistema para que pueda instalar de nuevo Windows NT y las aplicaciones preinstaladas y controladores de dispositivo en caso de producirse una anomalía en el disco duro u otro tipo de daño en los archivos de Windows NT.

**Aviso:** El proceso de recuperación suprime toda la información almacenada en la partición primaria (unidad C). Haga una copia de seguridad de sus datos antes de iniciar este proceso, si es posible.

El CD *Product Recovery* contiene una imagen de CD de Windows 98 arrancable que copia los archivos del CD en el disco duro. Aunque el CD ejecuta en un principio el DOS de Windows 98, instala Windows NT Workstation 4.0

Su sistema se entregó con una partición primaria FAT16 de fábrica. El CD *Product Recovery* para Windows NT sólo funcionará correctamente si la partición primaria es FAT16. Si su partición primaria no es FAT16, aparecerá un mensaje sobre una partición no válida que debe volver a particionarse con el mandato FDISK.

Para ejecutar el mandato FDISK desde el CD *Product Recovery*, escriba **FDISK** en el indicador de mandatos. Suprima la partición primaria, deje el CD *Product Recovery* en la unidad de CD-ROM y vuelva a iniciar el sistema. El CD *Product Recovery* realiza la partición del disco duro de forma correcta.

### **Recuperación del sistema operativo y del software de soporte**

Utilice este procedimiento para recuperar el sistema operativo y el software instalado de fábrica:

- 1. Realice copias de seguridad de los archivos de configuración y de cualquier otro archivo que haya creado. Los archivos de los que no tenga una copia de seguridad se perderán.
- 2. Inserte el CD *Product Recovery* de IBM en la unidad de CD-ROM.
- 3. El CD *Product Recovery* de IBM permite al usuario realizar estas operaciones:
	- **Full Recovery** formatea el disco duro y restaura la imagen original precargada
	- **Partial Recovery** recupera Windows NT y todos los controladores de dispositivo. No restaura el software preinstalado.
- **Repair** ejecuta el programa de utilidad de reparación de urgencia de Windows NT 4.0. (Para obtener instrucciones sobre cómo crear los disquetes de reparación, consulte la publicación de Windows NT que se proporciona con el sistema.)
- 4. Reinicie el sistema y siga las instrucciones de la pantalla. Si el sistema no se inicia desde el CD, deberá cambiar la secuencia de inicio. (Consulte el apartado "Cómo cambiar la secuencia de inicio" en la página 27).
	- **Nota:** A continuación encontrará algunos consejos para emplear el programa de utilidad Windows NT 4.0 Repair con éxito desde el CD *Software Selections*:
		- a. Inserte el disquete de reparación 1 (de los tres que se mencionan arriba)
		- b. Reinicie el sistema estando insertado el CD *Software Selections* y el disquete de reparación 1 en sus respectivos alojamientos.
		- c. Siga las indicaciones del disquete 1 e inserte el disquete 2 cuando se le indique.
		- d. Una vez insertado el disquete 2, aparece la pantalla de inicio de Windows NT 4.0. Elija la opción **Repair**. Si necesita volver a instalar Windows NT 4.0, elija la opción de recuperación completa.

**Aviso:** si elige **Install**, podrían perderse datos.

- e. Siga las indicaciones del disquete 2 e inserte el disquete 3 cuando se le indique.
- f. Una vez insertado el disquete 3, Windows NT Setup compara los archivos de su disco duro. Es probable que haya algunos archivos que no coincidan con los de la instalación original. Para evitar problemas a la hora de reiniciar el sistema, opte por sustituir todos los archivos.
- g. Al hacerlo, aparecerán mensajes de error respecto a los archivos CRYPT32.DLL y MSOSS.DLL. Pulse la tecla Esc para pasar por alto estos archivos. Serán sustituidos durante la reinstalación de los archivos de **Internet Explorer 4.0x** y **Service Pack 4** que se realizará más adelante.
- h. Una vez finalizado el proceso de reparación, deberá reinstalar **Internet Explorer 4.0x** y **Service Pack 4**. En primer lugar, vuelva a instalar **Internet Explorer 4.0x** mediante el mandato Iesetup.exe del directorio c:\I386. Elija reinstalar Ie4. Seleccione No to All en el mensaje que le pregunta si desea sustituir un archivo de fecha posterior. A continuación, vuelva a instalar el **Service Pack 4**(vea

"Información sobre las aplicaciones del escritorio" en la página 7).

- 5. Cuando la recuperación haya finalizado, extraiga el CD *Product Recovery* de IBM de su unidad y reinicie el sistema.
- 6. Si cambió la secuencia de inicio, deberá restituir la secuencia anterior inmediatamente.

### **Cómo cambiar la secuencia de inicio**

Si el sistema no se inicia desde el CD en el primer intento, deberá cambiar la secuencia de inicio en el programa de utilidad de configuración. Siga este procedimiento para cambiar la secuencia de inicio:

- 1. Apague el sistema y enciéndalo otra vez.
- 2. Cuando aparezca el indicador del programa de utilidad de configuración, en el ángulo inferior izquierdo de la pantalla, pulse **F1**. (Dicho indicador sólo aparecerá durante unos segundos. Deberá pulsar **F1** sin dilación.)
- 3. Seleccione **Start Options (Opciones de arranque)** desde el menú del programa de utilidad de configuración.
- 4. Seleccione **Startup Sequence (Secuencia de arranque)** desde el menú Start Options.
- 5. Anote la secuencia de inicio que se muestra en la pantalla. Necesitará esta información para restituir la secuencia de inicio original una vez haya finalizado el proceso de recuperación.
- 6. En **First Startup Device (Dispositivo de arranque principal)** especifique la unidad de CD-ROM.
- 7. Pulse **Esc** hasta que regrese al menú del programa de utilidad de configuración.
- 8. Antes de salir del programa, seleccione **Save Settings (Guardar valores)** en el menú del programa de utilidad de configuración y pulse **Intro**.
- 9. Para salir del programa de utilidad de configuración, pulse **Esc** y siga las indicaciones de la pantalla.
- **Nota:** Recuerde que debe restituir la secuencia de inicio original una vez haya terminado con el CD *Product Recovery* de IBM.

# **Capítulo 6. Instalación de otros sistemas operativos**

Si instala (o vuelve a instalar) Microsoft Windows NT Workstation 3.51 o 4.0, Microsoft Windows 95, o Microsoft Windows 98, puede necesitar programas de software o controladores de dispositivo. Hay software de soporte específico de hardware disponible en el CD *Software Selections*. Si surgen problemas con los controladores de dispositivos que se instalaron desde el CD *Software Selections*, puede conseguir controladores de dispositivos actualizados en Internet en la dirección http://www.ibm.com/pc/us/files.html, o en el IBM PC Bulletin Board System.

Antes de instalar el sistema operativo, asegúrese de obtener las últimas actualizaciones. Póngase en contacto con el fabricante del sistema operativo o, si procede, consulte la página de Internet del fabricante para obtener las actualizaciones.

Para instalar un sistema operativo, siga las instrucciones que aparecen en la documentación proporcionada con el sistema operativo y con cualquier actualización. A continuación, siga las instrucciones del Capítulo 3, "Utilización del CD Software Selections" en la página 15 para instalar el software de soporte.

**Nota:** No todos los programas de software están disponibles en todos los sistemas operativos. En el CD *Software Selections* encontrará los programas que puede utilizar en su sistema operativo.

En el Capítulo 5, "Utilización del CD IBM Product Recovery" en la página 25 encontrará información importante sobre la reinstalación de Windows NT Workstation 4.0.

> **Información importante Instalación de un paquete Windows 95 de minoristas**

Si instala Windows 95 en este sistema a partir de un paquete de minoristas adquirido por separado, debe seguir las instrucciones de configuración proporcionadas por IBM en la World Wide Web, además de las instrucciones de instalación que se proporcionan en el paquete Windows 95 de minoristas. El proceso de configuración especial que necesita para este sistema ayuda a evitar conflictos entre recursos en el Administrador de dispositivos de Windows 95. Para ver las instrucciones de configuración, vaya a la siguiente dirección: http://www.ibm.com/pc/support/. Pulse en **IBM PC Support**, **Hints and tips**, y luego pulse en **IBM PC 300GL – Installing Retail Windows 95 (Type 6267, 6277 y 6287)**.

# **Apéndice A. Avisos y marcas registradas**

En este apéndice se proporciona información sobre la disponibilidad de los productos, las patentes y los productos pendientes de patente de IBM, así como información sobre marcas registradas.

### **Avisos**

Las referencias hechas en esta publicación a productos, programas o servicios de IBM no implican que IBM tenga la intención de comercializarlos en todos los países en los que realiza operaciones comerciales. Cualquier referencia a un producto, programa o servicio de IBM no pretende afirmar ni implicar que sólo se pueda utilizar dicho producto, programa o servicio de IBM. En su lugar se puede utilizar cualquier producto, programa o servicio funcionalmente equivalente que no vulnere los derechos legales de propiedad intelectual u otros derechos legalmente protegidos de IBM. La evaluación y verificación del funcionamiento junto con otros productos, excepto aquéllos expresamente indicados por IBM, son responsabilidad del usuario.

IBM puede tener patentes o aplicaciones pendientes de patente que traten el tema de este documento. La entrega de este documento no otorga ninguna licencia sobre dichas patentes. Puede enviar sus consultas de licencia, por escrito, a:

IBM Director of Licensing IBM Corporation 500 Columbus Avenue Thornwood, NY 10594 U.S.A.

Cualquier referencia en esta publicación a sitios Web que no sean de IBM se proporciona por motivos prácticos y no constituye de ninguna manera una recomendación. El material de estos sitios Web no forma parte del material de este producto IBM y la responsabilidad de su utilización corre a cargo del usuario.

## **Marcas registradas**

Los términos siguientes son marcas registradas de IBM Corporation en Estados Unidos y/o en otros países:

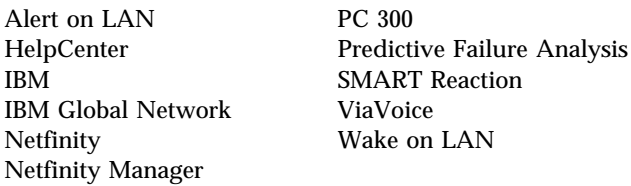

Microsoft, MS-DOS, Windows y Windows NT son marcas comerciales o marcas comerciales registradas de Microsoft Corporation.

Lotus SmartSuite es una marca comercial de Lotus Development Corporation en los Estados Unidos y/o en otros países.

Tivoli y TME 10 son marcas comerciales de Tivoli Systems, Inc. en los Estados Unidos y/o en otros países.

Intel y LANDesk son marcas registradas de Intel Corporation.

Otros nombres de compañías, productos y servicios pueden ser marcas registradas de otras empresas.

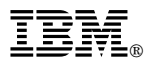

Número Pieza: 35L4679

Printed in Greenock

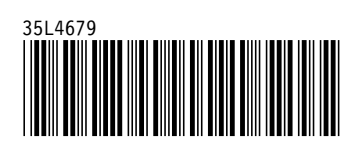